# **API UTILISATEUR**

Cette page n'est plus actualisée. À partir de BlueMind 4.8, veuillez consulter la **[nouvelle documentation BlueMind](https://doc.bluemind.net/)**

# PRÉSENTATION

Vous trouverez sur cette page des exemples d'utilisation et de mise en pratique de l'API utilisateur

# CRÉATION D'UN UTILISATEUR

La création d'un utilisateur couvre toutes les actions nécessaire pour créer un utilisateur opérationnel :

- Création au niveau de la base de données
- Association de l'utilisateur avec un domaine
- Création de la boîte au lettre
- Création du calendrier par défaut
- Création d'une vue de calendrier par défaut
- Création des carnets d'adresses "Mes contacts" et "Contacts collectés"

[https://forge.bluemind.net/staging/doc/openui-models/web-resources/?bm\\_version=4.1.42252#!/net.bluemind.user.api.IUser/put\\_users\\_domainUid\\_uid](https://forge.bluemind.net/staging/doc/openui-models/web-resources/?bm_version=4.1.42252#!/net.bluemind.user.api.IUser/put_users_domainUid_uid)

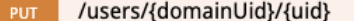

#### **Implementation Notes**

Creates a new user with the given uid. The {@link User} is created in the database and IUserHook implementations are invoked.

### Response Class (Status default)

<span class="strong">void is not defined!</span>

### Response Content Type application/json C

### Parameters

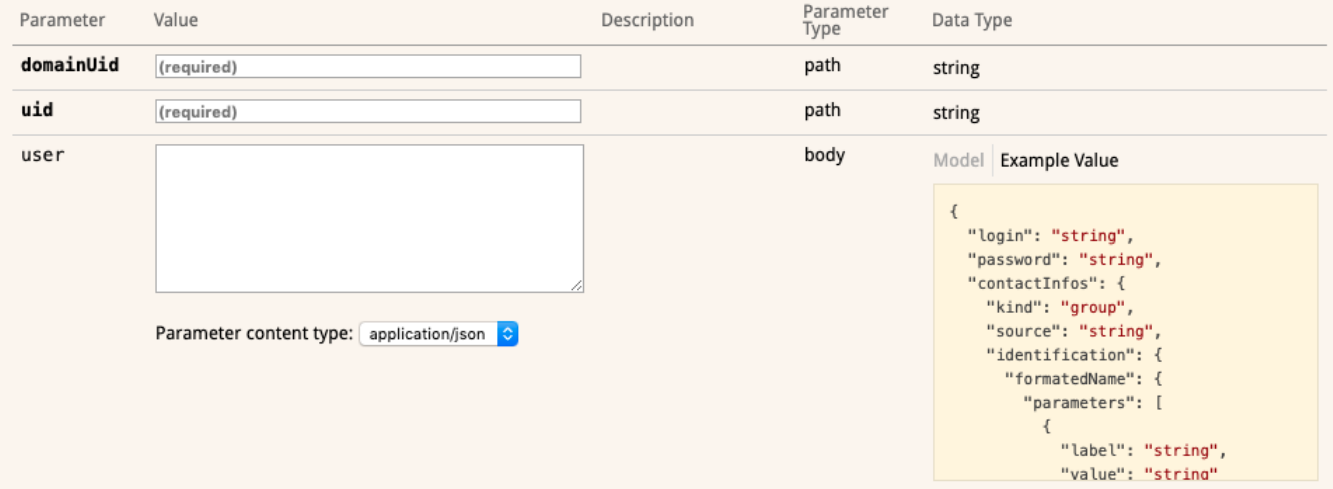

## Exemple en HTTP

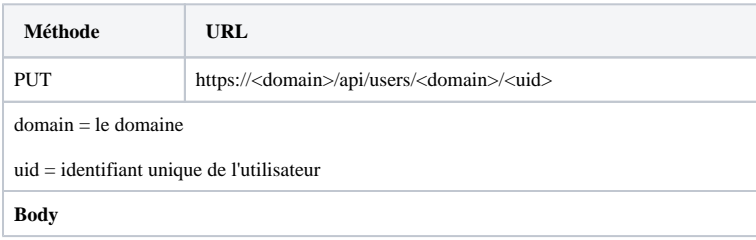

```
{
          "emails": [{
                  "address": "john@<domain>",
                  "allAliases": false,
                  "isDefault": true
         }],
          "login": "john",
          "password": "doe",
          "contactInfos": {
                  "identification": {
                           "name": {
                                    "familyNames": "Doe",
                                    "givenNames": "John"
, where \{ \} , we have the set of \{ \} ,
                           "photo": false
 }
         },
          "routing": "internal",
          "accountType": "FULL"
}
```
## Exemple en Curl

```
curl -X GET --header 'Content-Type: application/json' 
--header 'X-BM-ApiKey: <auth_key>' 
--header 'Accept: application/json' 
--header 'X-BM-ApiKey: <auth_key>' 
-d '{
         "emails": [{
                 "address": "john@<domain>",
                  "allAliases": false,
                  "isDefault": true
         }],
         "login": "john",
         "password": "doe",
         "contactInfos": {
                 "identification": {
                          "name": {
                                   "familyNames": "Doe",
                                   "givenNames": "John"
, and the contract of \{ \} , \{ \} "photo": false
 }
         },
         "routing": "internal",
         "accountType": "FULL"
}' https://<domain>/api/users/<domain>/<uid>
```
## Exemple en Java (en utilisant le client généré Bluemind)

```
IUser userService = serviceProvider.instance(IUser.class, domain); 
User user = new User();
user.login = "john";
user.password = "doe";
user.routing = Routing.internal;
user.emails = Arrays.asList(Email.create(login + "@" + domain, true));
user.contactInfos = new VCard();
user.contactInfos.identification.name = new Name();
user.contactInfos.identification.name.givenNames = login;
String userUid = UUID.randomUUID().toString();
userService.create(userUid, user);
```